[Podręcznik użytkownika](http://support.edokumenty.eu/trac/wiki/UserGuideV5.2) > [Zestawienie](http://support.edokumenty.eu/trac/wiki/UserGuideV5.2/Home) > Dostęp do Zestawień innych pracowników

## **Dostęp do Zestawień innych pracowników**

Chcąc zobaczyć zestawienie kolegi lub osoby nam podległej, możemy skorzystać z filtrów umieszczonych w górnej części ekranu i wybrać z pierwszej listy odpowiednią osobę. Jeśli jesteśmy zainteresowani danymi z konkretnego okresu, zakres wybieramy uzupełniając kolejne pola i klikając przycisk **Pokaż**.

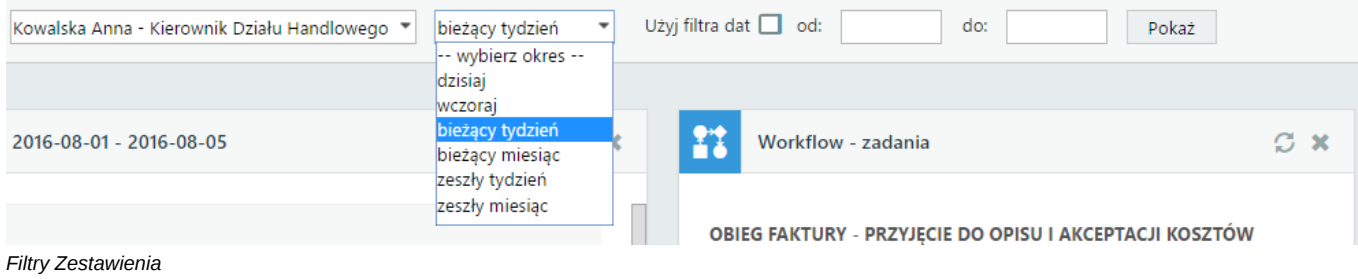

## **Uwaga**

Lista pracowników nie zawsze jest wypełniona nazwiskami wszystkich użytkowników. Jej zawartość zależy od tzw. praw do jednostek. Więcej informacji o tych uprawnieniach można znaleźć w osobnym [artykule](http://support.edokumenty.eu/trac/wiki/UserGuideV5/Landing/Permissions).

## **Zobacz także**

• [Plan dnia](http://support.edokumenty.eu/trac/wiki/UserGuideV5.2/Plugins/Agenda)